# **6.7.1 Hauptfunktionen Überblick**

**Video**

## **Beschreibung**

#### **Computer Maus**

- Rechte Maustaste: Ansicht Drehen
- Linke Maustaste: Element aktivieren und verschieben
- Lasso oder shift: Mehrere Element aktivieren
- Linke Maustaste und Shift Lasso: spezifischen Punkt aktivieren

#### **Linkes Fenster (Elemente strukturieren & ein- und ausblenden)**

 $\mathbf{D}$  $\sim$ 

 $\theta$  ...

- Linke Fenster können angeordnet werden
- Linke Fenster: Elemente ein- und ausblenden
- Linke Fenster: Layer erstellen

#### **Katalog: Elemente hinzufügen**

- Elemente hinzufügen grundsätzlich via Drag & Drop
- Taste F: Flächen zeichnen

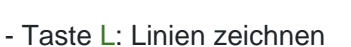

- Text hinzufügen
- Bemassung hinzufügen

#### **Toolbar: Elemente modifizieren**

- Taste 5: Elemente verschieben

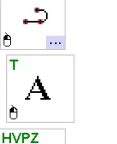

- Taste 6: Elemente kopieren
- Taste R: Elemente drehen
- Taste U: aktive Elemente unsichtbar machen
- Taste i: Aktive Elemente isoliert betrachten
- Taste j: Alle Elemente einblenden
- Element modifizieren (z.B. Kran)

### **Diverses**

- User Katalog (eigene Elemente können abgespeichert werden)
- Top View
- Mehrere Fenster
- Hintergrund Farbe ändern (Unter Anzeige)

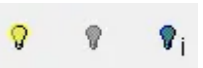